## A150講義室の授業を録画する/AG-UMR20編

<機能>

- ・教室内に提示している教材提示、常設PC、教室内カメラ映像、中継映像の録画ができます。
- ・録画の際、教室内に拡声している会場の音声、マイク音声が収音できます。

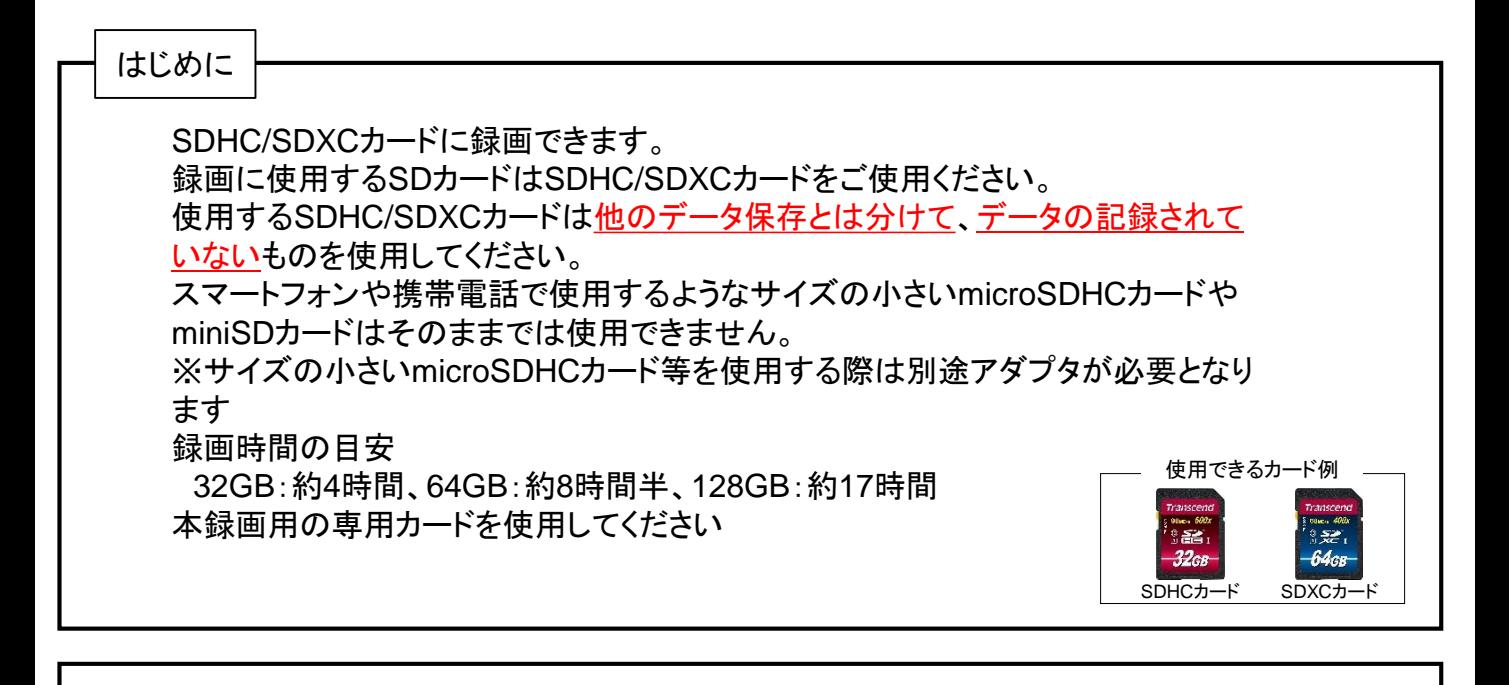

STEP 録画のための準備

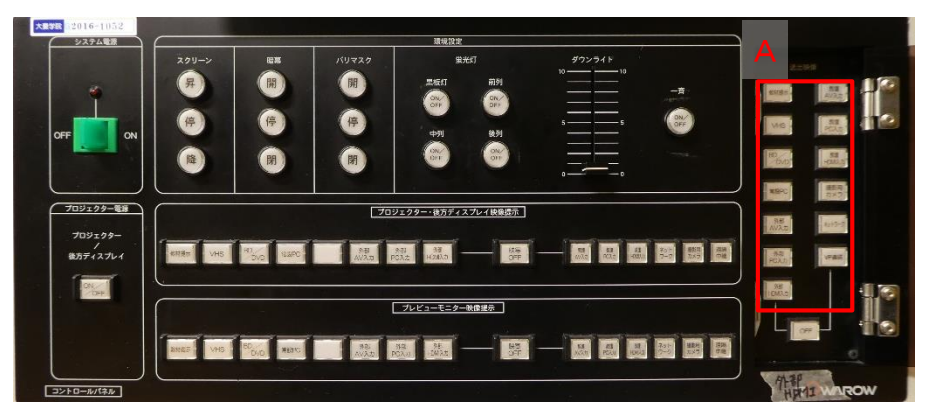

コントロールパネル・右側(蓋あり)Aから録画したいものを選択 ※A150中継と録画可能な映像は同じものとなります

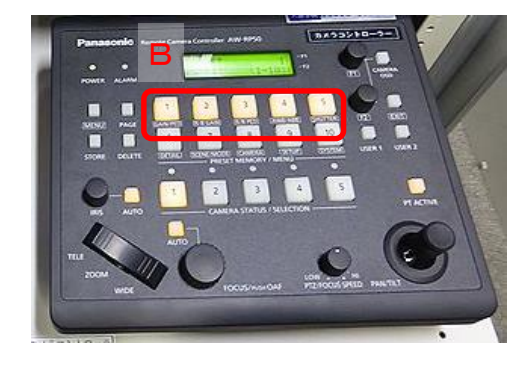

カメラコントローラーB からレイアウトを選択 します ※右側の画面レイア ウトC参考

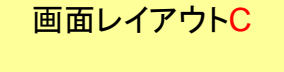

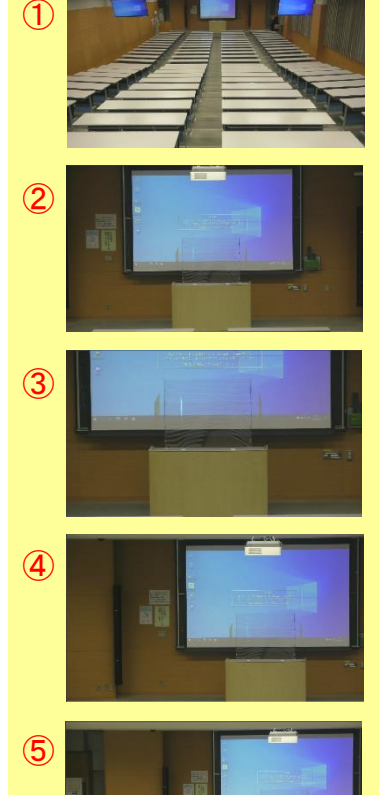

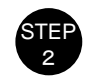

 $\bigcirc$  $\bf{Q}$ ③  $\frac{101}{100}$  MENU

<sup>2</sup> メモリ準備

①SDカードスロットの蓋をあけてSDHC/SDXCカー ドを装填する ②電源を長押し(2秒)

~場合によっては必要なケース~ ③MENUを押して「カード機能」→カードフォーマ ット」を選択 「カード1」または「カード2」をタッチ 完了後は「終了」をタッチ ※フォーマットをするとすべてのデータが消去さ

れます

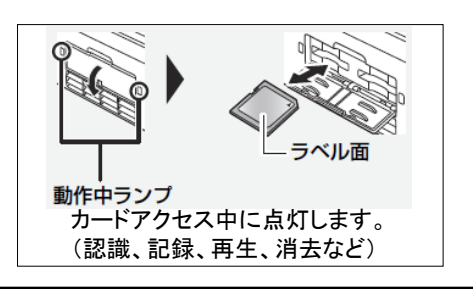

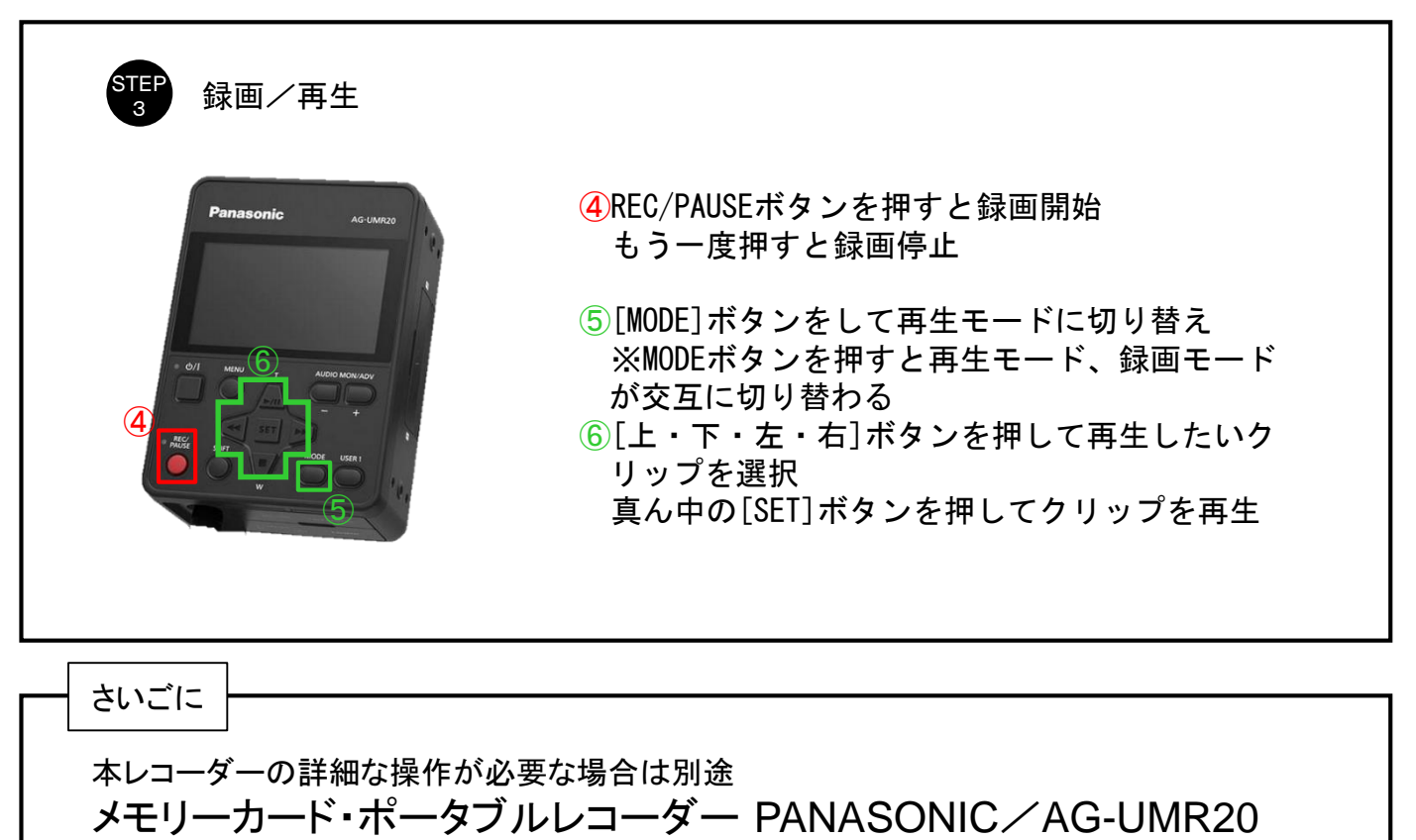